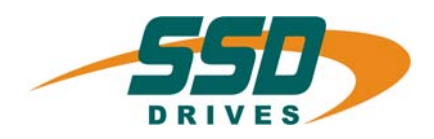

# **KSUCOnet**  SUCOnet

# **Bus interface for servo drive 635/637'series**

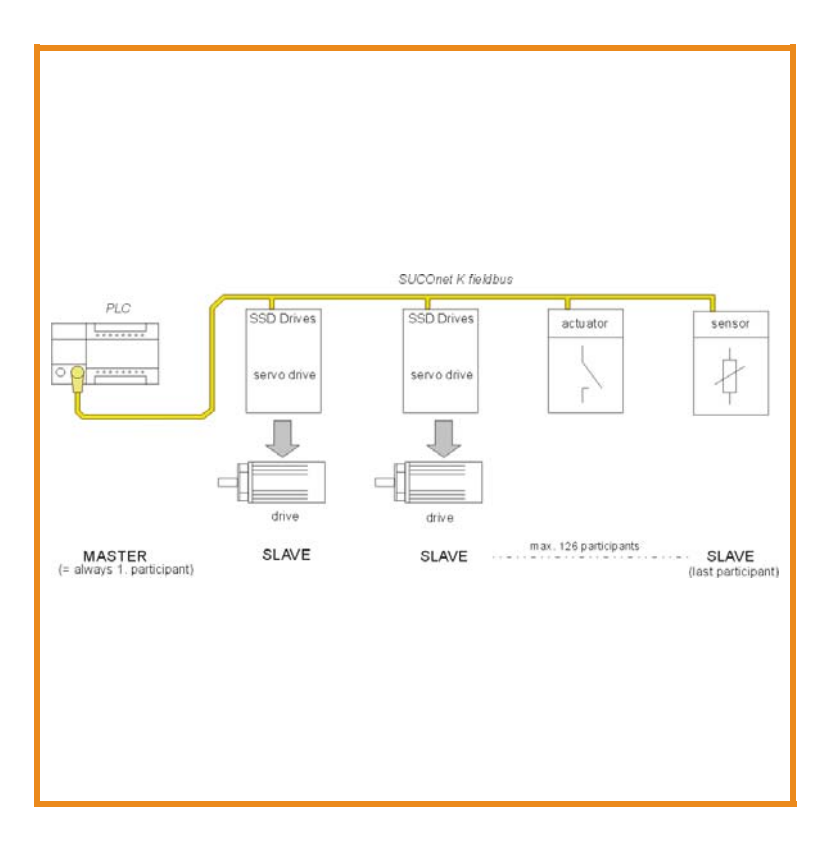

07-05-02-03-E-V0605.doc **Product Manual**

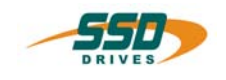

# **Further descriptions, that relate to this document:**

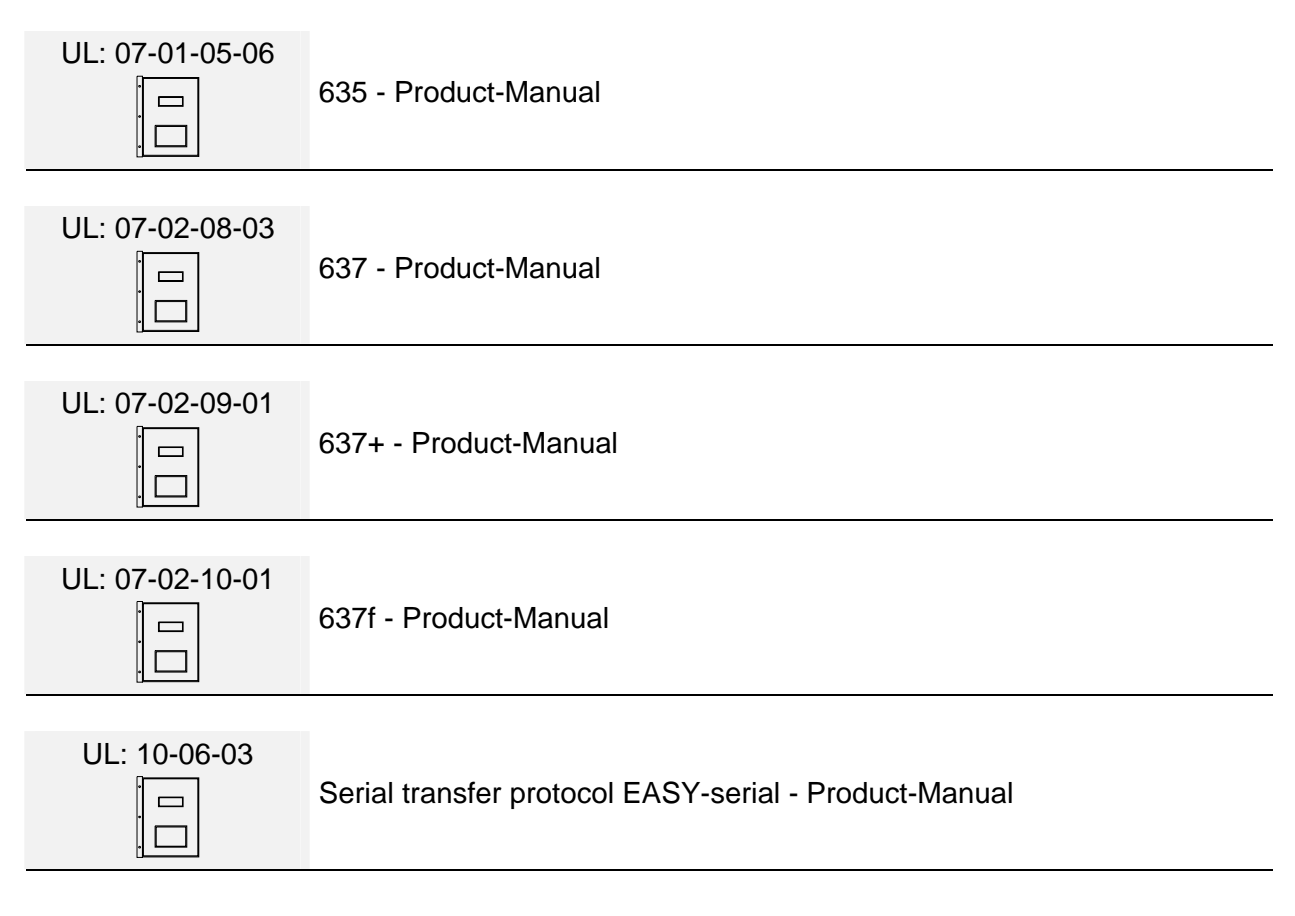

### ©**SSD Drives GmbH**.

All rights reserved. No portion of this description may be produced or processed in any form without the consent of the company.

Changes are subject to change without notice.

**SSD Drives** has registered in part trademark protection and legal protection of designs. The handing over of the descriptions may not be construed as the transfer of any rights.

Made in Germany, 2005

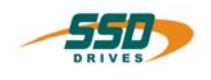

# **CONTENTS**

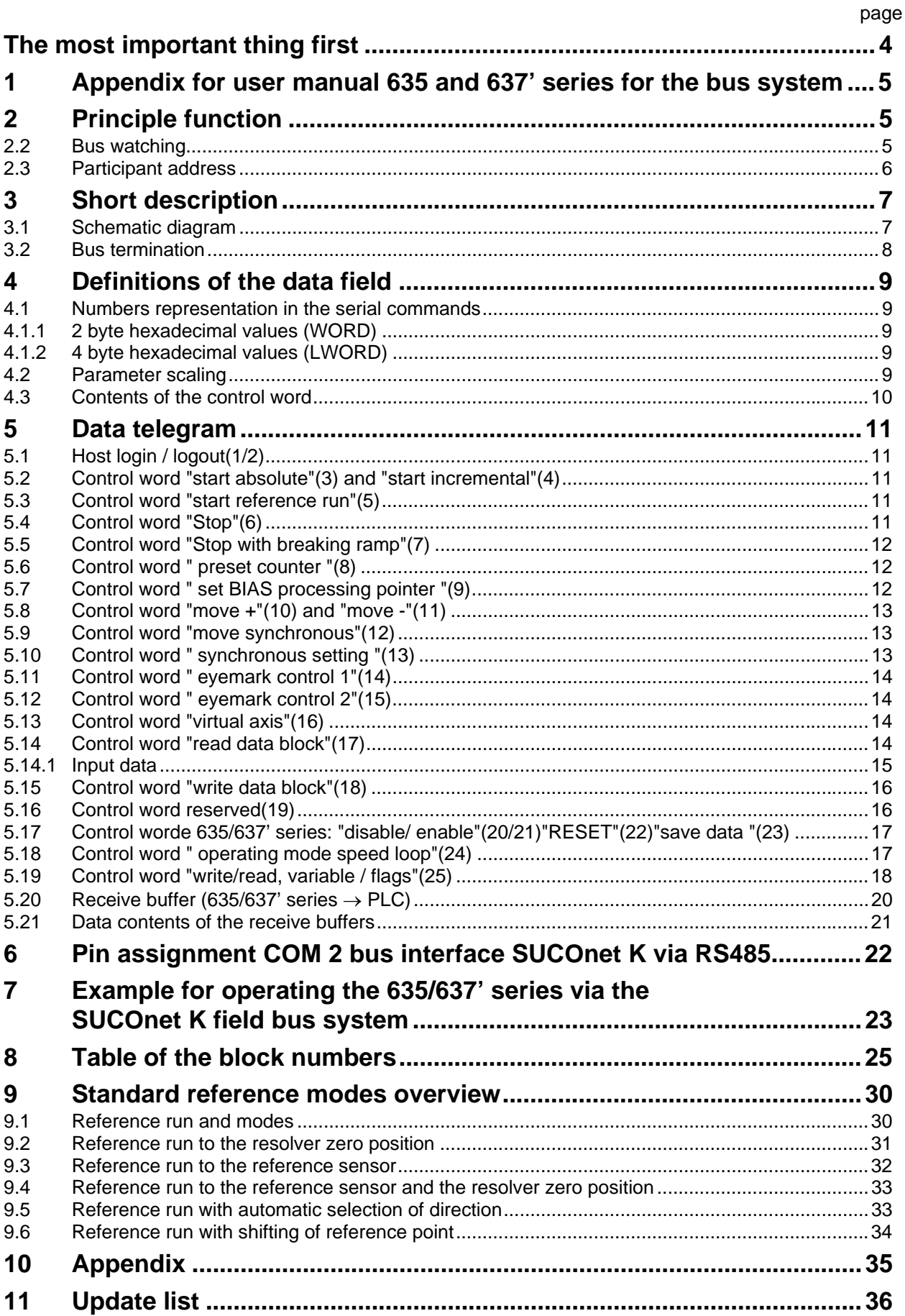

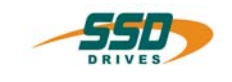

# <span id="page-3-0"></span>**The most important thing first**

Thanks for your confidence choosing our product.

These operating instructions present themselves as an overview of the technical data and features.

Please read the operating instructions before operating the product.

If you have any questions, please contact your nearest SSD Drives representative. Improper application of the product in combination with dangerous voltage can lead to injuries.

In addition, damage can also occur to motors or other products.

Therefore please observe our safety precautions strictly.

### **Safety precautions**

We assume that, as an expert, you are familiar with the relevant safety regulations, especially in accordance with VDE 0100, VDE 0113,VDE 0160, EN 50178, the accident prevention regulations of the employers liability insurance company and the DIN regulations and that you are able to use and apply them.

As well, relevant European Directives must be observed.

Depending on the kind of application, additional regulations e.g. UL, DIN are subject to be observed.

If our products are operated in connection with components from other manufacturers, their operating instructions are also subject to be observed strictly.

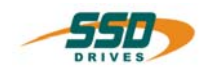

# <span id="page-4-0"></span>**1 Appendix for user manual 635 and 637' series for the bus system SUCOnet K**

The SUCOnet K Bus interface (Option: RP\_SUC) can be integrated in the digital drives 635 or 637' series as an option board. The option get the supply voltage via the terminal strip. With this option the bus connection with SUCOnet K (Klöckner Moeller) is possible with the 635 or 637' series as a slave via the physical interface RS 485.

# <span id="page-4-1"></span>**2 Principle function**

The SUCOnet K system works on the master slave mode. A master can communicate with a maximum of **126 slaves**. The transmission rate depends on the bus cable length and is configurable over the programming software SUCOsoft S 30-S 4-200. The **configuration** is as follows: (without repeater)

**187,5 kBit/s**: up to **600 m** cable length

**375 kBit/s**: up to **300 m** cable length

For the bus cable you shoud use a **twisted pair cable** with shield.

Für die Kommunikation muss auf dem Bus ein definierter Ruhepegel gewährleistet werden. Dazu verfügt It is necessary for the bus signals to use bus resistors at the first (master) and at the last (slave). On the SUCOnet K bus interface card mounted on the 635/637 there are jumpers which you have to close for the last slave

You can program this identification number in the programming software SUCOsoft S 30-S 4-200 appliance configuration

For the 635/637' series the following appliance type will be used:

### **SIS-TYP-A0EF**

Note:

Knowledge of the PLC PS 4 - series 200 and the programming software (DOK 9026 - x) is requested. In the programming software SUCOsoft

S 30-S 4-200 **appliance configuration** each participant on the bus has to have an appliance type as well as an amount of used data bytes. This information must be transferred to the master.

For the 635/637' series you have to fill in **16 bytes** for the **receive** and **transmit data length**

In this configuration file the participant will automatically get a participant number

(1 - 126). This number appears in the upper left hand corner of the configuration screen

### <span id="page-4-2"></span>**2.2 Bus watching**

The 635/637' series makes it possible, to detect a bus break and to execute a definition reaction For that, the **bus watching** must be activated by the master! Follow reaction can activate after detected a bus break:

- **no reaction**
- **stop abrupt**
- **stop with braking ramp**
- **disable 635/637' series**

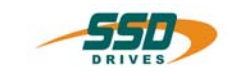

# **Principle function**

### <span id="page-5-0"></span>**2.3 Participant address**

The selection and the setting made by the EASYRIDER  $<sup>®</sup>$  software</sup> in the menu<sup>1</sup> → **commissioning** → fieldbusmodule → mode.

The station address will be set 635/637 via **DIP-switches** (see page 10) on the interface card or via the **EASYRIDER software**.

**- valid address range: 1 - 126** 

If the station address should be set by the EASYRIDER software, the DIL-switches must set smaller than 2 By the EASYRIDER software you have to program the address in the menu 1 → **commissioning** → **fieldbusmodule** → **participant address**.

**Attention!** The participant address must be one more than the participant number.

After programming store this with button  $\blacksquare$  in the EEPROM.

Table:

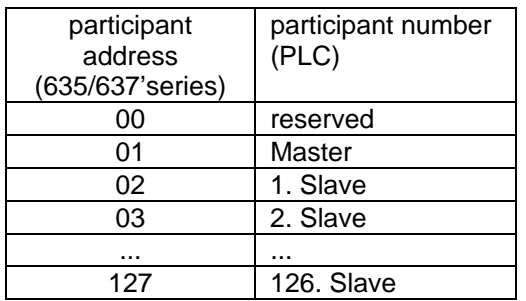

Make sure, that the setting of a bus address is always transferred to the communication program on the interface-board, **only during** initialization of the 635/637' series,

that is after switching on the supply voltage (24V).

i. e.: For taking over the valid participant address, switch the supply voltage on and off again.

l

 $1$  up to EASYRIDER version 4.05 is valid: settings configuration axis number

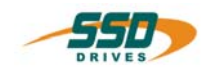

# <span id="page-6-0"></span>**3 Short description**

- The resistor **jumper** must be **closed** on the interface card as **last participant** on the bus.
- SUCOsoft configurator (software SUCOsoft S 30-S 4-200)
	- For the 635/637' series select the appliance type **SIS-Type-A0EF**.
		- The **receive** and **transmit data length** is **16 bytes**.
- **EASYRIDER** program
	- You must add one to the participant address for the slave and enter it in the 635/637'series via the EASYRIDER software.(For example, participant no. 2 in the PLC configurator is  $\rightarrow$  axis no. in the 635/637' series)
	- Store the data with button  $\blacksquare$  in the EEPROM
- Switch the supply voltage 24V of the 635/637' series on and off again, to take over the valid participant address.
- $\Box$  Connect the 635/637' series with the bus cable.
- □ Programming software SUCOsoft S 30-S 4-200
	- It is possible to make a first function check in the menu "**APPLIANCE /IQ STATUS"**.

### <span id="page-6-1"></span>**3.1 Schematic diagram**

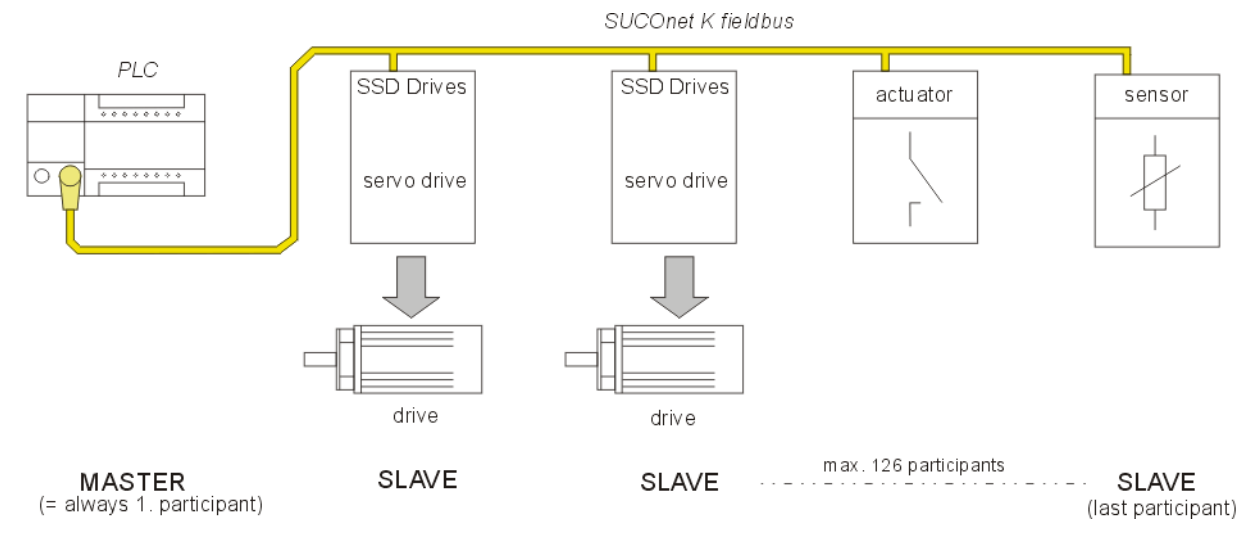

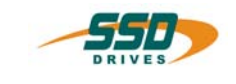

# **Short description**

### <span id="page-7-0"></span>**3.2 Bus termination**

If an drive from SSD Drives used as the last participant on the SUCOnet K bus system, the terminating resistors must be closed. (switch **on** jumper 9 and 10)

### **a) 635 top view**

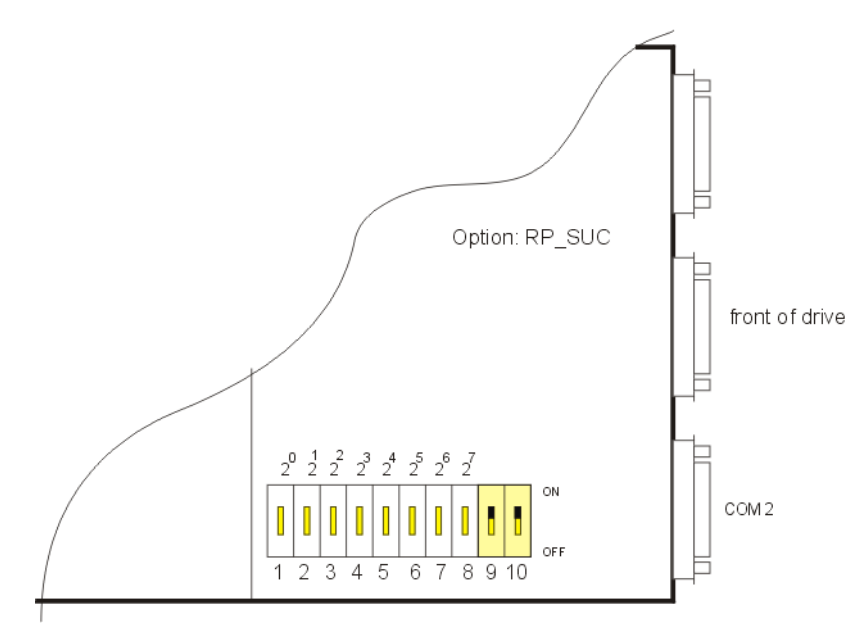

### **b) 637' series - top view**

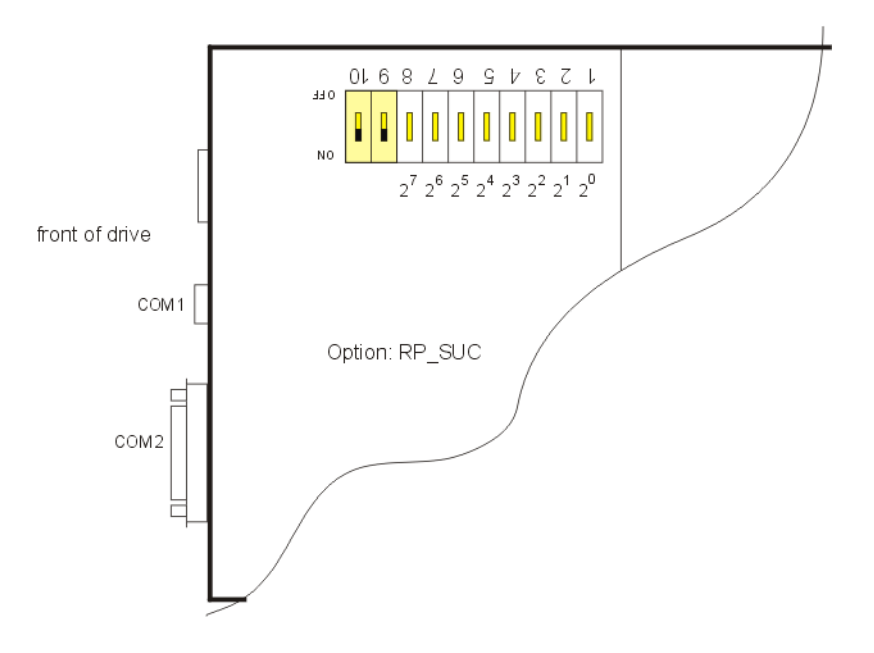

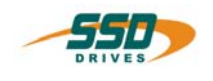

# <span id="page-8-0"></span>**4 Definitions of the data field**

Definition of the data field in the SUCOnet K fieldbus system for the 635/637' series:

Output data (master  $\rightarrow$  Digital drive 635/637' series):

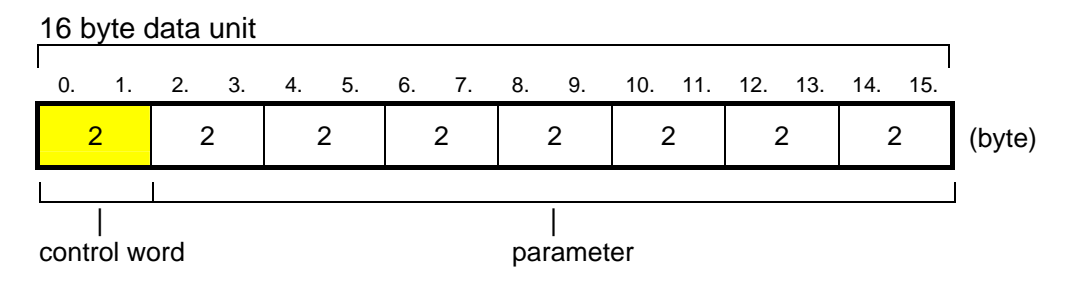

### <span id="page-8-1"></span>**4.1 Numbers representation in the serial commands**

### <span id="page-8-2"></span>**4.1.1 2 byte hexadecimal values (WORD)**

Number range ±215 (signed integer) Example: The hexadecimal value 0123h represents itself as follows:

 $01$  = High-Byte (Byte 1)

 $23 =$  Low-Byte (Byte 2)

Precedence within the serial command:

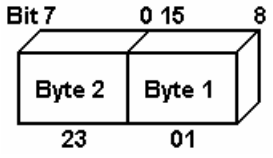

### <span id="page-8-3"></span>**4.1.2 4 byte hexadecimal values (LWORD)**

Number range ±231 (signed long) Example: The hexadecimal value 01234567h represents itself as follows:

 $01 =$  High-Byte (Byte 1)

 $23 =$  Low-Byte (Byte 2)

 $45 =$  High-Byte (Byte 3)  $67 =$  Low-Byte (Byte 4)

Precedence within the serial command:

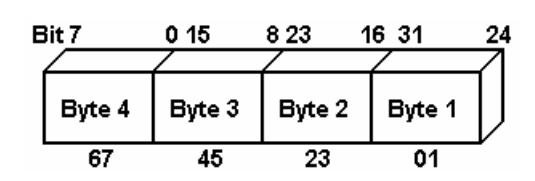

### <span id="page-8-4"></span>**4.2 Parameter scaling**

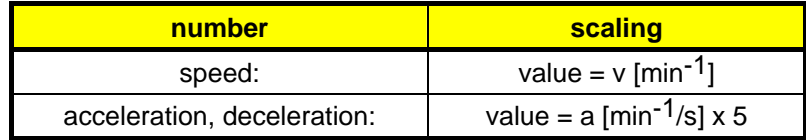

![](_page_9_Picture_0.jpeg)

# **Definitions of the data field**

# <span id="page-9-0"></span>**4.3 Contents of the control word**

![](_page_9_Picture_140.jpeg)

![](_page_9_Picture_141.jpeg)

\_\_

![](_page_10_Picture_0.jpeg)

### <span id="page-10-1"></span><span id="page-10-0"></span>**5.1 Host login / logout (1/2)**

The most data frames are accepted by the Digital drive only after a host registration. The host registration must only be sent uniquely to connecting the control voltage (24V).

For Host login / logout only the control word from the Digital drive 635/637' series will be evaluated. The 2nd to 15th bytes can containe any data.only one interface will be have a login (COM1 or COM2).

### <span id="page-10-2"></span>**5.2 Control word "start absolute" (3) and "start incremental" (4)**

![](_page_10_Figure_6.jpeg)

### <span id="page-10-3"></span>**5.3 Control word "start reference run" (5)**

![](_page_10_Figure_8.jpeg)

### <span id="page-10-4"></span>**5.4 Control word "Stop" (6)**

![](_page_10_Figure_10.jpeg)

![](_page_11_Picture_0.jpeg)

### <span id="page-11-0"></span> **Data telegram 5.5 Control word "Stop with breaking ramp" (7)**  0. 1. 2. 3. 4. 5. 6. 7. 8. 9. 10. 11. 12. 13. 14. 15. **2** 2 2 2 2 2 2 2 2 byte) | | | | | | | not analyzed | | | | | | position reached window | | | | | deceleration ramp | | | | not analyzed || || || || || control word

### <span id="page-11-1"></span>**5.6 Control word " preset counter " (8)**

![](_page_11_Figure_3.jpeg)

# <span id="page-11-2"></span>**5.7 Control word " set BIAS processing pointer " (9)**

![](_page_11_Figure_5.jpeg)

![](_page_12_Picture_0.jpeg)

<span id="page-12-0"></span>![](_page_12_Figure_1.jpeg)

<span id="page-12-1"></span>![](_page_12_Figure_2.jpeg)

![](_page_12_Figure_3.jpeg)

<span id="page-12-2"></span>![](_page_12_Figure_4.jpeg)

![](_page_13_Picture_0.jpeg)

<span id="page-13-0"></span>![](_page_13_Figure_2.jpeg)

### <span id="page-13-1"></span>**5.12 Control word " eyemark control 2" (15)**

![](_page_13_Figure_4.jpeg)

# <span id="page-13-2"></span>**5.13 Control word "virtual axis" (16)**

![](_page_13_Figure_6.jpeg)

# <span id="page-13-3"></span>**5.14 Control word "read data block" (17)**

With 'read data block' the parameters of the requested data block and the following data block in the input data are returned. Only even data block numbers are accepted.

![](_page_13_Figure_9.jpeg)

![](_page_14_Picture_0.jpeg)

### <span id="page-14-0"></span>**5.14.1 Input data**

![](_page_14_Figure_3.jpeg)

If an invalid block number is requested, the data contents of the input data of bytes 2 - 15 is **FF**h

### **Special function**  0. 1. 2. 3. 4. 5. 6. 7. 8. 9. 10. 11. 12. 13. 14. 15. **2** 2 2 2 2 2 2 2 2 byte) | | | | | | | | | not analyzed | | | block-no. (0-37) synchronous program no. (1-16)  $data$  block function:  $0 =$  synchronous data control word

![](_page_15_Picture_0.jpeg)

### <span id="page-15-0"></span>**5.15 Control word "write data block" (18)**

Changing parameters on the 635/637' series is only possible if there has been a login through the master (Host login COM 2).

If parameters are to be changed on the 635/637' series, all 8 bytes of the parameter data must **always** be entered during "write data block" to the selected block number!

The table of block numbers is located in the appendix. In this connection, the marked areas can only be changed in the deactivated state of the drive.

![](_page_15_Figure_6.jpeg)

### **Special function**

![](_page_15_Figure_8.jpeg)

<span id="page-15-1"></span>**5.16 Control word reserved (19)**

![](_page_16_Picture_0.jpeg)

# <span id="page-16-0"></span> **Data telegram 5.17 Control worde 635/637' series: "disable/ enable" (20/21) "RESET" (22) "save data " (23)** 0. 1. 2. 3. 4. 5. 6. 7. 8. 9. 10. 11. 12. 13. 14. 15. **2** 2 2 2 2 2 2 2 2 byte) | | | | | | | not analyzed control word

### <span id="page-16-1"></span>**5.18 Control word " operating mode speed loop" (24)**

With this telegram you can send new speed values to the digital drive. With byte 15 you can switch between rated value via the Profibus DP and analog rated value.

### **Caution:**

If the the speed loop is switched off via the Profibus DP (byte  $15 = 0$ ) an analog value possibly applied to connector X10 pin 18 and 5 can be used.

![](_page_16_Figure_6.jpeg)

A negative speed is created through the 2 complement.

e.g.

$$
+2000 = 0x7D0
$$

$$
-2000 = 0xF82F
$$

U In order to use this function the operating mode speed control must selected in the digital drive. This can be done either with the help of EASYRIDER or with the telegram, "write data block". The operating mode is preselected for the digital drive in block number 0x101.

![](_page_17_Picture_0.jpeg)

<span id="page-17-0"></span>![](_page_17_Figure_1.jpeg)

![](_page_18_Picture_0.jpeg)

### **Control word "write/read, variable / flags" (25)**

Notice:

After a write command (byte 2: 0 - 3) the Input buffer explained in chapter 5.21 will be received

### **read**

**requirement**  |

Byte 2: **4** : read 2 variables successive + actual position 1

![](_page_18_Figure_8.jpeg)

### **Input buffer**

![](_page_18_Figure_10.jpeg)

### **requirement**

![](_page_18_Figure_12.jpeg)

### **Input buffer**

![](_page_18_Figure_14.jpeg)

![](_page_19_Picture_0.jpeg)

# <span id="page-19-0"></span>**5.20 Receive buffer (635/637' series** → **PLC)**

(except by "read data block", see 5.14)

### 16 byte- data unit

![](_page_19_Figure_5.jpeg)

![](_page_20_Picture_0.jpeg)

### <span id="page-20-0"></span>**5.21 Data contents of the receive buffers**

**Byte 0:** copy of the control word byte 0 (the last command will be stored if  $> 0$ )

**Byte1:** copy of the control word byte 0 (for one data cycle, then 0)

**Byte 2-5:** actual position 1 / 2 or BIAS variable (byte2) (see "contents of the control word" byte 1)

**Byte 6+7:** actual speed in rpm

**Byte 8:** Input status

![](_page_20_Picture_346.jpeg)

**Byte 9:** Output status

![](_page_20_Picture_347.jpeg)

**Byte 10:** Error status 1

![](_page_20_Picture_348.jpeg)

### **Byte 11:** Error status 2

![](_page_20_Picture_349.jpeg)

### **Byte 12:** Status word 1 Byte 1

![](_page_20_Picture_350.jpeg)

### **Byte 13:** Status word 1 Byte 2

![](_page_20_Picture_351.jpeg)

### **Byte 14:** Status word 2 Byte 1

![](_page_20_Picture_352.jpeg)

### **Byte 15:** Status word 2 Byte 2

![](_page_20_Picture_353.jpeg)

l

<sup>2</sup> total warning, without T1

![](_page_21_Picture_0.jpeg)

# <span id="page-21-0"></span>**6 Pin assignment COM 2 bus interface SUCOnet K via RS485**

(The 635/637' series can communicate via the option module RP-SUC with a PLC PS 4 series 200).

The SUCOnet K interface is galvanically isolated, which makes the physical transmission free of interference.

### Provided module: **RP-SUC**

635/637' series - COM 2 Connection plug: **SUB D 9-pin**

![](_page_21_Picture_73.jpeg)

![](_page_22_Picture_0.jpeg)

# <span id="page-22-0"></span>**7 Example for operating the 635/637' series via the SUCOnet K field bus system**

### **1. Step:**

Host login via the SUCOnet K bus

(once after power on, or always after host logout necessary)

**FREE SEART CONTROL SERVIS IN THE CONTROL OF SEART CONTROL SERVIS SERVIS SERIES** Series

![](_page_22_Figure_6.jpeg)

### **2. Step:**

Check host login

*F* read response telegram

After host login in the response telegram in the data byte 14 the bit 1 'COM2 host login' will be set.

![](_page_22_Figure_11.jpeg)

### **3. Step:**

Position with 'start absolute'

- ) send control telegram which the control word 'start absolute'
	- and the parameters for position and speed.

### **1. Example:**

- position 500.000 increments (500.000d ≡ 0007A120h)
- $-$  speed 2000 (= 7D0h)  $[1/rpm]$
- acceleration 1000 (≡ 3E8) [value x 5  $\frac{min}{sec}$  $\stackrel{-1}{-}$ ]
- deceleration 1500 (≡ 5DC) [value x 5  $\frac{min}{sec}$  $\frac{-1}{\cdot}$ ]
	- position reached window 100 ( $\equiv$  64h)

![](_page_22_Figure_22.jpeg)

![](_page_23_Picture_0.jpeg)

# **Example for operating the 635/637' series via the SUCOnet K field bus system**

### **2. Example:**

- position 0 increments (00d ≡ 00h)
- speed 2000 (≡ 7D0h) [1/rpm]
- acceleration 1000 (≡ 3E8) [value x 5  $\frac{min}{sec}$  $\bar{-}1$ ]
- deceleration 1500 (≡ 5DC) [value x 5  $\frac{min}{sec}$  $\bar{-}1$ ]
	- position reached window 100 ( $\equiv$  64h)

![](_page_23_Figure_8.jpeg)

### **4. Step:**

check 'position reached'

*F* read response telegram

I When position reached in the response telegram in the data byte 15 the bit 5 'position reached' will be set, or you must compare the position value (byte 2 - 5) with the set value.

![](_page_23_Figure_13.jpeg)

### **5. Step:**

host logout via the SUCOnet K bus

) send control telegram to the 635/637' series with 02h 'host logout' in the control word byte 0

![](_page_23_Picture_180.jpeg)

![](_page_24_Picture_0.jpeg)

### <span id="page-24-0"></span>**Note:**

The marked block numbers may only be changed in the deactivated state of the regulator.

![](_page_24_Picture_174.jpeg)

![](_page_25_Picture_0.jpeg)

 **continuation** 

![](_page_25_Picture_185.jpeg)

l

 $3$  see appendix

![](_page_26_Picture_0.jpeg)

### **continuation**

![](_page_26_Picture_201.jpeg)

![](_page_27_Picture_0.jpeg)

 **continuation** 

![](_page_27_Picture_195.jpeg)

![](_page_28_Picture_0.jpeg)

### **continuation**

![](_page_28_Picture_159.jpeg)

![](_page_29_Picture_0.jpeg)

<span id="page-29-0"></span>![](_page_29_Picture_75.jpeg)

![](_page_29_Figure_3.jpeg)

 $\sqrt[n-1]{\frac{1}{n}\Delta_0 n}}$  = reference point shifting

### <span id="page-29-1"></span>**9.1 Reference run and modes**

The reference run of the axis is always necessary when there must be a fixed relationship between the electrical and the mechanical zero point of the axis, e. g. with a rotary axis with a tool or a linear axis. In order to be able to solve this task flexibly, 24 standard reference modes are offered. These are explained in the following text.

![](_page_30_Picture_0.jpeg)

### <span id="page-30-0"></span>**9.2 Reference run to the resolver zero position**

![](_page_30_Picture_3.jpeg)

The resolver located in the motor represents an absolute position registering system. The zero position of this system can be used to create a zero point with high repeat accuracy. Figure 1 showes a typical application. The axis to be referenced is connected directly with the motor so that a clear coordination between the motor and output position results.

**Process:** The axis executes a counter preset according to the resolver zero position and moves to the zero point in the specified direction.

![](_page_30_Figure_6.jpeg)

Fig.1: Reference run to the resolver zero position

![](_page_31_Picture_0.jpeg)

### <span id="page-31-0"></span>**9.3 Reference run to the reference sensor**

 $Raf$ ببلا

Reference runs to an external reference sensor are necessary wherever no exact assignment at the motor to output position can be made. Typical application examples are systems with gearboxes as shown in figure 2 **Process:** The axis starts the refernce run in the specified direction. The actual position is zeroed upon detection of the low-high slope of the external reference sensor. At the same time the axis is stopped via the active deceleration ramp.

### **Note:**

- 1. If input X10.24 not configured 4 as "reference sensor", a start fault occurs upon execution of a reference run.
- 2. If the zero position is not reachable in the specified direction<sup>5</sup> after stopping the axis, the zero point is not moved to.

![](_page_31_Figure_8.jpeg)

Fig.2: reference run to an external reference sensor

l

<sup>4 &</sup>quot;Configuration", in-, outputs, "function 1-reference sensor"

\_\_ 5 in combination with the automatic selection of direction this limitation does not apply

![](_page_32_Picture_0.jpeg)

### <span id="page-32-0"></span>**9.4 Reference run to the reference sensor and the resolver zero position**

![](_page_32_Picture_3.jpeg)

The reference modes with reference sensor and resolver zero position represent a combination of the induvidual modes. They are always required wherever no clear coordination of motor position to output position can be made on the one hand. On the other hand, however the high repeat accuracy of the resolver zero point is required. Typical applications are also on the other hand systems with gearboxes  $6$  (see figure 2)

**Process:** The axis starts the reference run in the specified directions. A counter preset is executed according to the following resolver zero position

selection of the high-low slope of the external

reference sensor. At the same time the axis is stopped via the active deceleration ramp. If the zero point can be reached in the specified direction, this is subsequently moved to.

**Note:**

- 1. If input X10.24 is not configured as "reference sensor" a start fault will occur upon execution of a reference run.
- 2. If the zero position is not reachable in the specified direction after stopping the axis, the zero point will not be moved to.

### <span id="page-32-1"></span>**9.5 Reference run with automatic selection of direction**

![](_page_32_Picture_143.jpeg)

The previous reference types can be combined with the automatic selection of direction. If the automatic selection of direction is active, there are 2 differences.

1. The axis can use both reference directions. As a result, the zero point can always be moved to.

2. With reference modes with reference sensor, the reference run is started in the opposite direction if the reference sensor is already activeat the start of the reference run (see figure 3).

After the reference sensor becomes free (inactive) the axis is stopped (see figure 4).

Subsequently the reference sensor is moved to in the specified reference direction and the reference run is ended according to the reference mode.

![](_page_32_Figure_18.jpeg)

Fig. 3: Start of reference run with automatic selection of direction

![](_page_32_Picture_144.jpeg)

![](_page_32_Figure_21.jpeg)

l

 $6$  With rotary axes the gearbox ratio must, however, allowa clear position assignment

![](_page_33_Picture_0.jpeg)

### <span id="page-33-0"></span>**9.6 Reference run with shifting of reference point**

 $\overline{^{\ast }\Delta _{0}^{\ast }}$ 

The previous reference modes can also be combined with the reference point shifting. With this, the actual position 0 is shifted by the amount specified in the "path" parameter from the zero point found according to the reference modes (see figure 5).

### **Note:**

1. Is the actual position 0 is not reached in the specified direction after stopping the axis , the actual position 0 is not moved to.

![](_page_33_Figure_7.jpeg)

Figure 5: Reference point shifting

![](_page_34_Picture_0.jpeg)

# <span id="page-34-0"></span>**10 Appendix**

**Assignment of the table positions for P- and I-gain in the current and speed controller to the physical value** 

![](_page_34_Picture_144.jpeg)

# **Assignment of the transmitted parameters to the physical values**<br>
P - gain bhysicalic value \* 8<br>
I - gain physicalic value \* 150<br>
V - gain percentage \* 2,56

P - gain physicalic value \* 8

- I gain physicalic value \* 150
- V gain percentage \* 2,56

![](_page_35_Picture_0.jpeg)

# <span id="page-35-0"></span>**11 Update list**

![](_page_35_Picture_48.jpeg)

**AUSTRALIA Eurotherm Pty Ltd** Unit 1 20-22 Foundry Road Seven Hills New South Wales 2147 Tel: +61 2 9838 0099 Fax: +61 2 9838 9288

**FRANCE SSD Drives SAS** 15 Avenue de Norvège Villebon sur Yvette 91953 Courtaboeuf Cedex / Paris Tel: +33 1 69 185151 Fax: +33 1 69 185159

**IRELAND SSD Drives 2004/4 Orchard Ave** Citywest Business Park Naas Rd, Dublin 24 Tel: +353 1 4691800 Fax: +353 1 4691300

**NETHERLANDS Eurotherm BV** Genielaan 4 2404CH Alphen aan den Rijn Tel: +31 172 411 752 Fax: +31 172 417 260

**SPAN Eurotherm Espana S.A.** Pol. Ind. Alcobendas C/ La Granja, 74 28108 Madrid Tel: +34 91 661 60 01 Fax: +34 91 661 90 93

**CANADA SSD Drives Inc** 880 Laurentian Drive **Burlington Ontario** Canada, L7N 3V6 Tel: +1 905 333-7787 Fax: +1 905 632-0107

**GERMANY SSD DRIVES GmbH** Von-Humboldt-Straße 10 64646 Heppenheim Tel: +49 6252 7982-00 Fax: +49 6252 7982-05

**ITALY SSD Drives SpA** Via Gran Sasso 9 20030 Lentate Sul Seveso Milano : Fax: Tel: +39 0362 557308 +39 0362 557312

**Poland OBR-USN** ul. Batorego 107 PL 87-100 Torun Tel: +48 56 62340-21 Fax: +48 56 62344-25

**SWITZERLAND Indur Antriebstechnik AG**  Margarethenstraße 87 CH 4008 Basel Tel: +41 61 27929-00 Fax: +41 61 27929-10

**CHINA Eurotherm Pty Ltd** Apt. 1805, 8 Building Hua Wei Li Chao Yang District, Beijing 100021 Tel: +86 10 87785520 Fax: +86 10 87790272

**HONG KONG Eurotherm Ltd** Unit D 18/F Gee Chang Hong Centre 65 Wong Chuk Hang Road Aberdeen Tel: +852 2873 3826 Fax: +852 2870 0148

**JAPAN PTI Japan Ltd 7**F, Yurakucho Building 10-1, Yuakucho 1-Chome Chiyoda-ku, Tokyo 100-0006 Tel: +81 3 32132111 Fax: +81 3 32131900

**Romania Servosisteme SRL Sibiu 17** 061535 Bukarest Tel: +40 723348999 Fax: +40 214131290

**United Kingdom SSD Drives Ltd** New Courtwick Lane Littlehampton West Sussex BN17 7RZ Tel: +44 1903 737000 Fax: +44 1903 737100

**DENEMARK SSD Drives** Enghavevej 11 DK-7100 Vejle Tel: +45 70 201311 Fax: +45 70 201312

**INDIA Eurotherm DEL India Ltd** 152, Developed Plots Estate Perungudi Chennai 600 096, India Tel: +91 44 2496 1129 Fax: +91 44 2496 1831

**KOREA SSD Korea Co., Ltd.** 1308, Daeryung Techno Town 8th Bldg., 481-11 Gasan-Dong, Geumcheon-Gu, Seoul 153-803 Tel: +82 2 2163 6677 Fax: +82 2 2163 8982

**SCHWEDEN SSD Drives AB** Montörgatan 7 S-30260 Halmstad Tel: +46 35 177300 Fax: +46 35 108407

**U.S.A SSD Drives Inc.** 9225 Forsyth Park Drive **Charlotte** North Carolina 28273-3884 Tel: +1 704 588 3246 Fax: +1 704 588 3249

**Local availability and service support also in:**

Argentina · Austria · Bangladesh · Brazil · Chile · Colombia · Costa Rica · Cyprus · Czech Republic · Ecuador · Greece · Hungary **ndonesia Iceland · Israel Kuwait · Lithuania · Malaysia · Marocco · Mexico · New Zealand · Nigeria · Peru · Philippines · Portugal Saudi Arabia · Singapore · Slovenia · Sri Lanka · South Africa · Taiwan · Thailand · Turkey · United Arab Emirates · Vietnam**  Austria · Bangladesh · Brazil · Chile · Colombia · Costa Rica · Cyprus · Czech Republic · Ecuador · Greece · Hungary · Indonesia Iceland · Israel · Kuwait · Lithuania · Malaysia · Marocco · Mexico · New Zealand · Nigeria · Peru · Philippines · Portugal ·

# **SSD Drives GmbH**

**·**

### **Head Office**

Von-Humboldt-Straße 10, D-64646 Heppenheim Telefon +49 (0)6252 7982-00, Fax +49 (0)6252 7982-05

**<www.SSDdrives.com> [ssd@ssddrives.de](mailto:SSD@ssddrives.de)**

### **Plant Servosystems**

Im Sand 14, D-76669 Bad Schönborn Telefon +49 (0)7253 9404-0, Fax +49 (0)7253 9404-99